### Thermal Bluetooth Printer

**---Version 1.0.0.4**

#### **Introduction**

Appreciate for purchasing our thermal receipt series printers. This manual is used on our mini portable thermal receipt series printers which include Models ZJ-58LYWD ZJ-58LYDD ZJ-58MNWD, and ZJ-58MNDD.The manual will guide you to know all the functions and operation solutions of our products.

All rights reserved. Reproduction of any part of this manual in any form whatsoever, without manufacturer's express permission is forbidden.

#### **Declaration**

We have been carefully handling the manual and trying our best to ensure the accuracy of the contents of this manual. But we still can't promise it is always correct due to our products are being improved and updated all the time. The contents of this manual will be updated without notice at any time.

All of our products must be used under environments/locations which are taken care by human being. We are not responsible for any loss or damages caused by any accident while the products are used without taken-care by human being. If there are any products failures caused by human behaviors or natural disaster, we will not provide or just provide partial free maintenance. Please contact local agents for the latest information of the products.

## **TABLE OF CONTENTS**

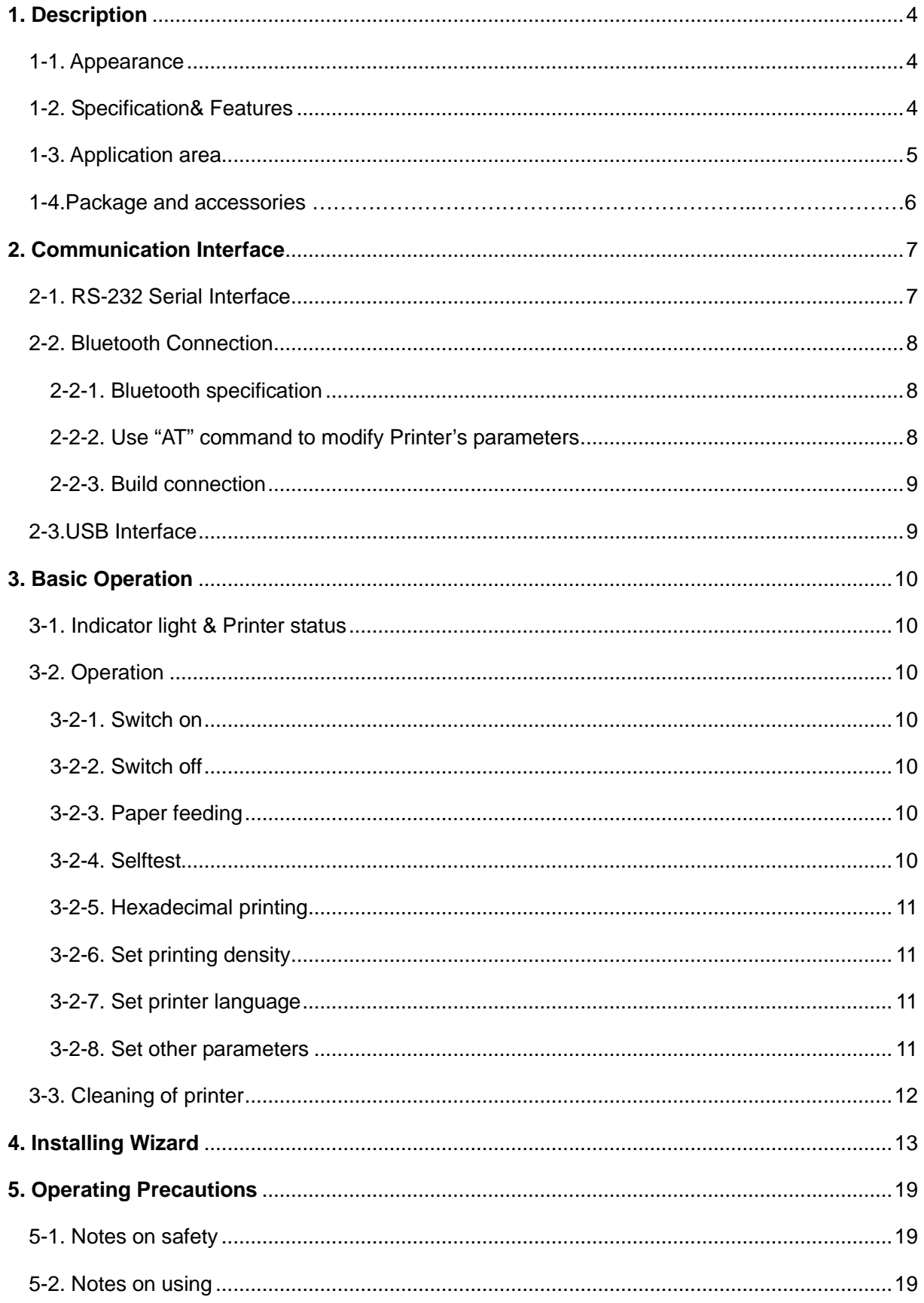

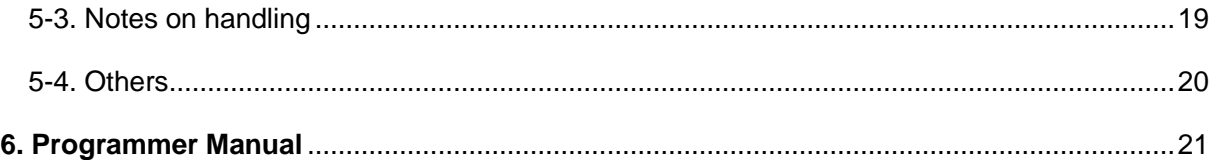

### **1. Description**

Mini Bluetooth Printer is a portable thermal printer that combines USB,RS-232 Serial and Bluetooth communication interface together, The printer could be powered by car charger, and rechargeable battery(depending on specified models) . These special characters make it successfully be applied to a variety of instruments, handheld data printing.

### **1-1. Appearance**

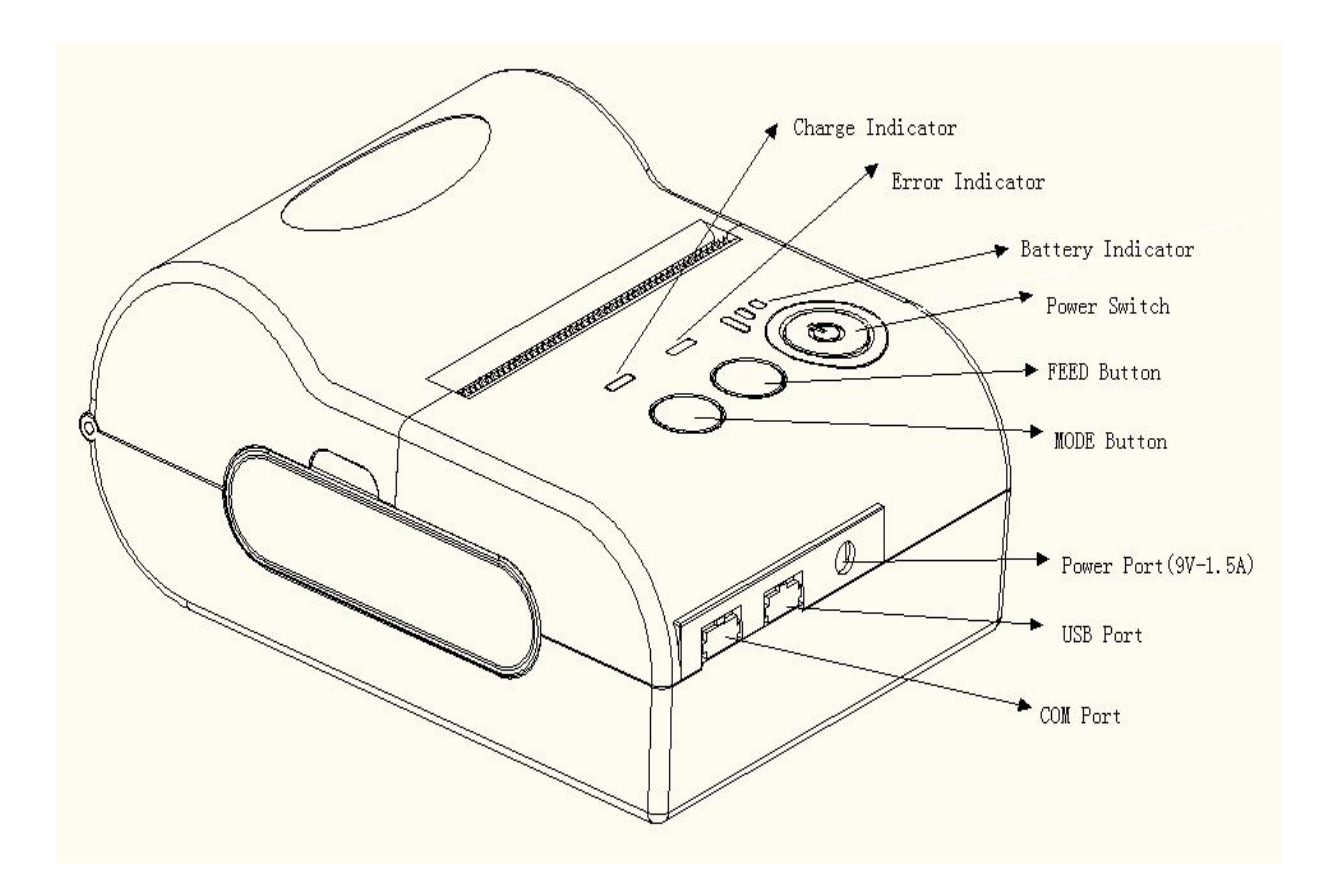

**[CHARGE]**:Battery charge indicator **[ERROR]**:Error indicator

**[FEED]**: FEED button **[MODE]**:MODE button

**1-2. Specification&Features**

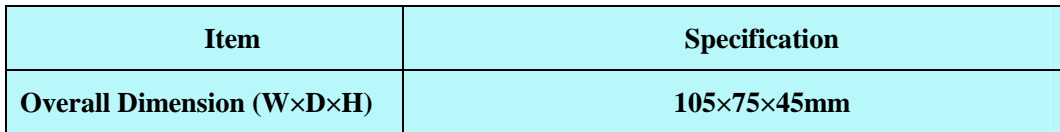

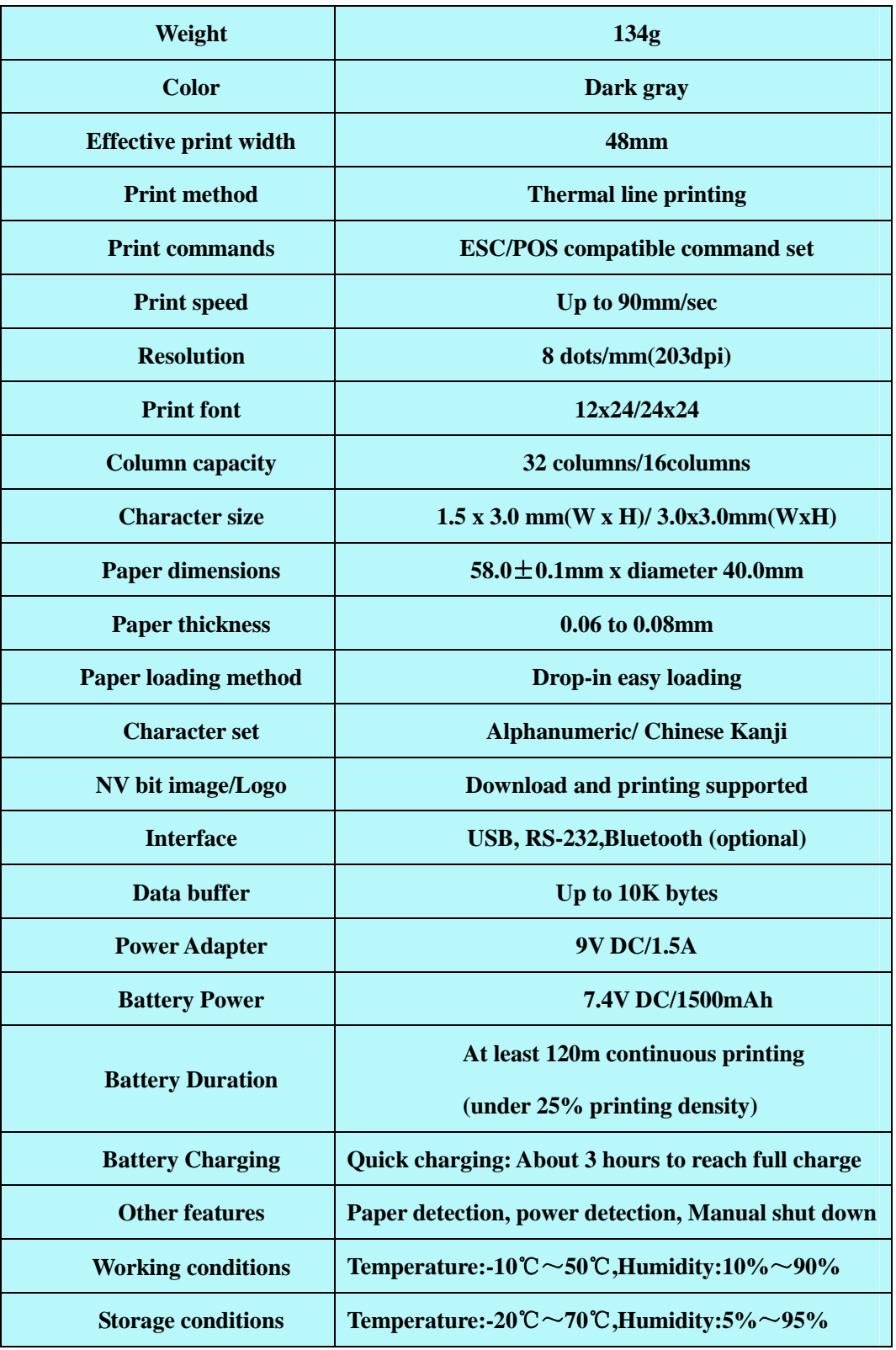

### **1-3. Application area**

Compared to the traditional thermal receipt printer, Mini printer has smaller body, more reliable capability, more steady printing and portable advantages. The Mini printer can work on a lot of

locations, such as the TAXI bill printing, administrative fees receipt printing, post receipt printing, restaurant ordering information printing, online payment information printing, etc. With the rapid popularity of smart-mobile, Mini printer will be more widely used in the near future.

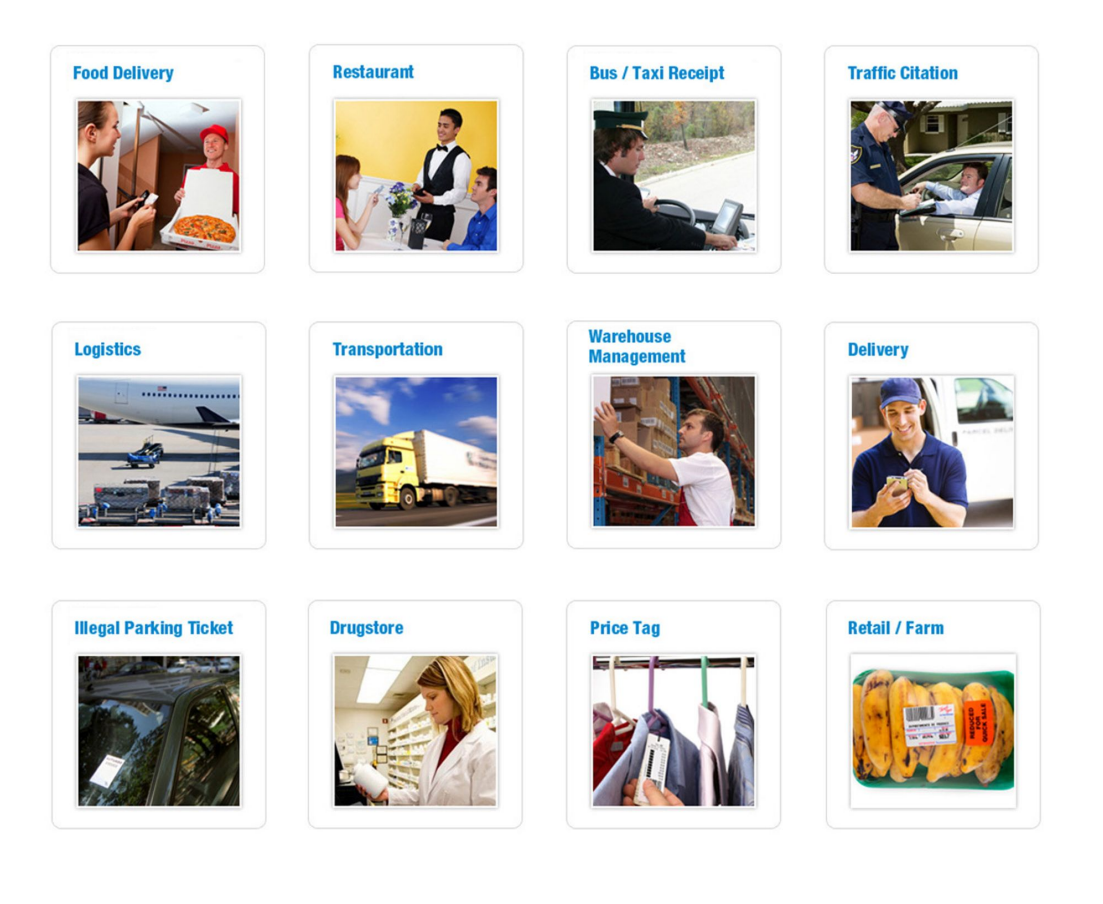

### **1-4. Package and accessories**

- $\triangleright$  Portable Thermal printer
- $\triangleright$  Data cable
- $\triangleright$  Disk
- $\triangleright$  Power adapter
- $\triangleright$  Battery
- $\triangleright$  Thermal paper roll

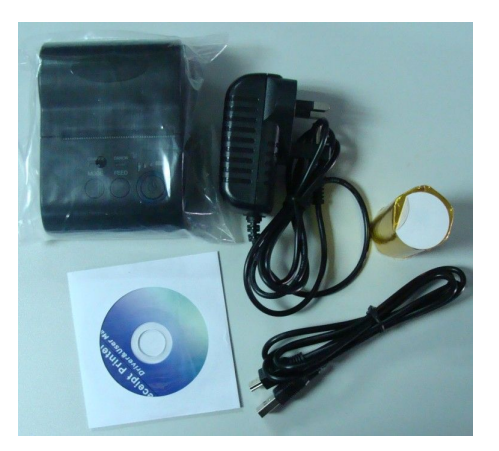

Note: It will not be ensured that all the accessories listed above are always provided anytime. It depends on different models(different interfaces) and customer requirement.

### **2. Communication Interface**

### **2-1. RS-232 Serial Interface**

RS-232 is developed according to the EIA standard asynchronous transmission, the specifications are as following:

- $\triangleright$  Data transmission: serial interface
- $\triangleright$  Synchronization: asynchronous
- Ø Signal Level: RS-232 level, logic 1:-5.4v, logic 0 : +5.4v
- Ø Hardware Flow Control: None
- $\triangleright$  Baud rate: 2400pbs to 115200pbs is optional
- $\triangleright$  Data word length: 8 bits
- $\triangleright$  Stop bit: 1 bit
- > Parity: None

Users can get the current baud rate from the printer self-testing page.

Serial cable: We have made the cable specially using mini port like Mini USB port which connects the printer .The following picture shows the signal definition of the RS-232 Serial interface:

The connection between the printer and host follows the following rules:

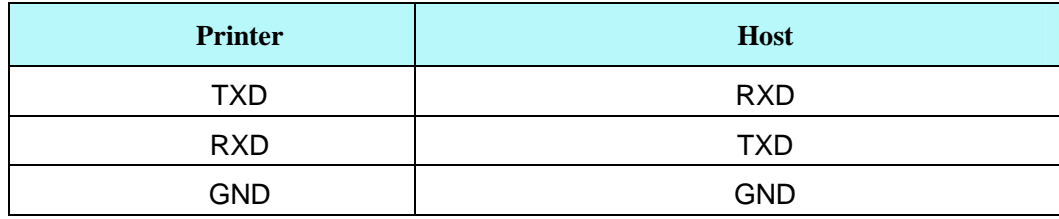

However, the printer usually works only on receiving data, it doesn't have to respond anything back to the host , then TXD signal can be ignored , and then the connection can be sampled as following:

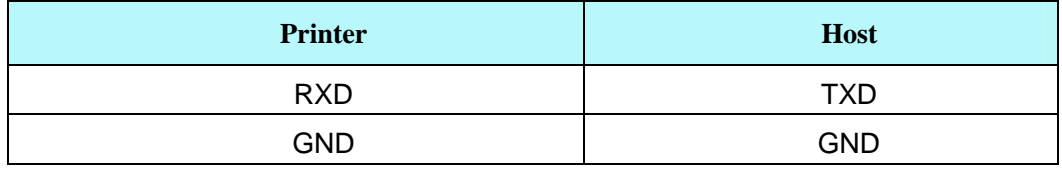

### **2-2. Bluetooth Connection**

**Bluetooth** is a proprietary open wireless technology standard for exchanging data over short distances (using short-wavelength radio transmissions in the ISM band from 2400–2480 MHz) from fixed and mobile devices, creating personal area networks (PANs) with high levels of security.

#### **2-2-1. Bluetooth specification**

Using blueCore4-Ext chipset, fully compatible with Bluetooth 2.0;

High-sensitivity receive signal, small size, lower consumption

Supporting 1200bps ~ 1382400bps variety of baud rate;

Supporting SPP agreement, the maximum transfer speed is up to 3Mbit / s;

#### **2-2-2. Use "AT" command to modify Bluetooth Module's parameters**

**Notice:** The following changes can't be done by user, these should be done in factory by Manufacturer. So if user wants to change these parameters, please inform our sales person before ordering our printers.

**Modify name**---Send character string "AT+NAMEXXXX, feedback "Okname";

For example, if you want change name to "LY58", please send string "AT+NAMELY58".

**Modify PIN code**--- Send character string "AT+PINXXXX, feedback "Oksetpin";

For example, if you want change PIN code to "8888", please send string"AT+PIN8888".

(**Note**: Default PIN code is "1234", you only can reset PIN code with four figures.)

**Clear Bluetooth address**--- Send character string "AT+CLR00", feedback "Okclear";

**Modify baud rate---** Send character string "AT+BAUDX, feedback "Ok+current baud rate";

X represents the baud rate code, as following:

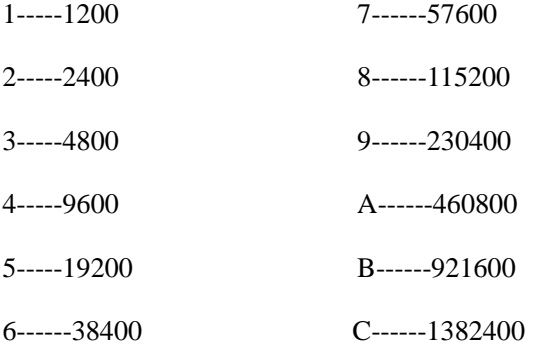

For example, if you want to change baud rate to 115200bps, please send string "AT+BAUD8".

#### **2-2-3. Build connection.**

1. Turn on the printer;

- 2. Search for the Bluetooth device with host device;
- 3. If there are other Bluetooth devices, please select "LY58"(for example) printer;
- 4. Enter default pairing code "1234"
- 5. Pairing succeed.

### **2-3. USB Interface**

The printer is connected by standard Mini USB cable(included in accessories) for communication. The USB type belongs to slave device type.

### **3. Basic Operation**

### **3-1. indicator light & printer status**

There are Three indicators, they are red and blue【**CHARGE**】light, red【**ERROR**】light, and blue 【**BATTERY**】indicator. The meanings of each indicators are as

below:

### 【**CHARGE**】indicator

Blue light constant on: charging is completed;

Red light constant on: in charging;

Blue and red lights on: mistakes occur, please check whether the battery is

good contact or not, and the temperature is normal or not.

### 【**ERROR**】indicator

Constant on slow flashing: printer out of paper

Constant on quick flashing: printer has mistakes.

### 【**BATTERY**】indicator

The battery indicators are composed by three parts in order to show the battery status.

Three parts light on: battery is high.

Two parts light on: battery is medium.

One part light on: battery is low.

Minimum part light flashing: battery is extremely low, it must be charged at once.

Three parts light flashing at the same time: power supply should be over voltage (external power supply without battery) .

### **3-2. Operation**

### **3-2-1. Switch On**

Press【**POWER**】button for about 2 seconds, the battery indicator is on.

When the printer is powered by battery, battery indicator shows power of the battery. When the

printer is powered by external power supply without battery, the battery indicators are all flashing at

the same time.

### **3-2-2. Switch Off**

Under status of switch on, pressed the【**POWER**】button for 2 seconds, the battery indicator goes

out, then loosen the 【**POWER**】button, the printer is off.

#### **3-2-3. Paper Feeding**

Under the normal working status, the paper feeding begins when press 【**FEED**】 button, and stop when loosen【**FEED**】 button.

### **3-2-4. Selftest**

User can check the printer's current setting at anytime by printing Selftest page.

Selftest printing method: Power off the printer, then hold down the【**FEED**】button and press the power button at the same time. Wait until the battery indicator &【**ERROR**】led is on ,then loosen the【**FEED**】button,the current setting will be printed out.

#### **3-2-5. Hexadecimal printing**

The function of hexadecimal printing is to print the information received from host machine by hexadecimal form. It is convenient for application debugging.

Way Into hexadecimal printing: Power off the printer, hold down the**[MODE]** button and press the power button at the same time. Wait until the battery indicator &【**ERROR**】led are both on, and

then 【**ERROR**】led goes out, then loosen the【**MODE**】button. The printer turns into the hexadecimal printing mode and print the presentation.

Way to quit hexadecimal printing : The way to quit hexadecimal printing mode is switch off the printer .

#### **3-2-6. Set printing density**

Power off the printer, then hold down the **[FEED]** button and press the power button at the same time. Wait until the battery indicator &【**ERROR**】led are both on, and then 【**ERROR**】led goes out, after, 【**ERROR**】led goes on again ,then loosen the【**FEED**】button, the density setting status will be printed out. (It has three levels setting for printing density, it is a circle Low level $\rightarrow$ Middle level >High level >Low level..., Please switch the density status by repeating operation presented above.)

#### **3-2-7. Set printer language**

Power off the printer, then hold down the【**FEED**】button and press the power button at the same time. Wait until the battery indicator &【**ERROR**】led are both on, and then 【**ERROR**】led goes off, then loosen the【**FEED**】button, the language setting status will be printed out.( It has Two languages setting for the printer, please switch the language status by repeating operation presented above.)

#### **3-2-8. Set other parameters**

User can set more parameters for the printer by using software tool <iprinter.exe> through computer. You could find <iprinter.exe> in our disk or download it from our website. The setting includes: set default code page, set default baud rate (only for serial interface), download NV logo.

#### **3-3. Cleaning of printer**

-11-

When the printer has the following conditions, you should clean the printer head:

- $\triangleright$  The printer does not print clearly and the thermal paper is Ok.
- $\triangleright$  It's getting too noisy while feeding paper or printing.

Printer cleaning steps are as follows:

- 1. Power off the printer and open the paper room cover. Remove the thermal paper roll.
- 2. If the printer just finished printing , please wait for the print head to cool down.
- 3. With a soft cotton cloth dipped in ethanol (please make sure there is no dripping), wipe the thermal printer head gently and remove any dust or stains.
- 4. Wait for the complete evaporation of any ethanol, then place the thermal paper roll back in the printer and close the paper room cover, then print a test page.

### **4. Installing Wizard**

## *Installing Wizard (Only for Bluetooth Interface)*

*Step1:* Make sure your device (like PC, Note Book) has Bluetooth function, then once

the Bluetooth for your device is activated, you will see the Bluetooth sign  $\mathbb{R}^3$  showed in the right bottom side of your device(like PC) screen.

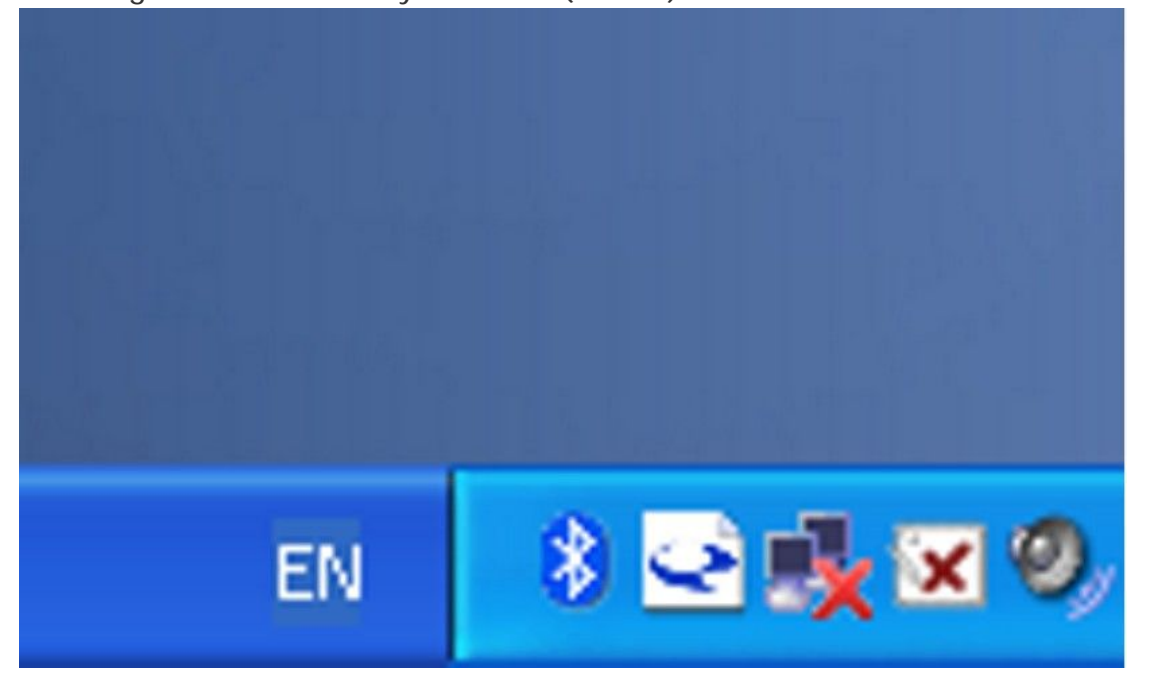

*Step2: Power on the Bluetooth printer.* 

**Step3.**To add the Bluetooth printer, please left-click the  $\frac{8}{3}$  -> click "Add a Bluetooth **Device**" ,then you will enter wizard screen , please choose "**My device is set up according and ready to be found">click "Next"** (showed as below).

![](_page_13_Picture_0.jpeg)

![](_page_13_Picture_29.jpeg)

**Step4:**if you can see screen as below, then the device is searching the bluetooth printer,please wait.

![](_page_14_Picture_21.jpeg)

*Step5:*Once the Bluetooth printer is found. You can see it listed on the screen,

Here, for example, LY58 bluetooth printer is successfully found. Please click "-LY58", > click "**Next"**

![](_page_15_Picture_21.jpeg)

*Step6:*Choose "**Let me choose my own passkey**", then enter "**1234**"(this is factory default passkey, if you want to change it, you have to inform us to set the new passkey for you in our factory before shipping),then click "**Next**".

![](_page_16_Picture_16.jpeg)

*Step7:*if you can see the screen as below, that means the Bluetooth printer is

already connected. Please notice the assigned COM ports ,then Click"**Finish**".

![](_page_16_Picture_17.jpeg)

*Step8:*Now if you want to test if the printer is OK to print, you could use a com tool ,

and send printed data to **Outgoing COM port**( here, it is **COM5**). (Com tool setting is 9600,N,8,1.)

![](_page_17_Picture_2.jpeg)

*Done.*

## **5. Operating Precautions**

This section presents important information intended to ensure safety and effective use of the printer. Please read carefully.

### **5-1. Notes on safety**

Be sure to use the specified battery and power source provided by our company. Connection to an improper power source may cause fire , explosion or damage to the printer.

Don't put the battery into the fire or water, don't disassemble or modify the battery, don't be short circuit, otherwise may result in injury or fire even explosion.

If the printer would not be used for a long time, be sure to take off the battery, otherwise the battery may leak the corrosive liquid out, if improper operation causes battery leak, and the liquid is spattered on the skin or clothes, please wash it with water immediately, if spattered in the eyes, please rinse them with water thoroughly and see a doctor.

Please don't open the paper room cover when it is printing or just when printing is over, do not touch the print head with hand or body, overheat may cause scald.

### **5-2. Notes on using**

Be sure not to print continuously over 1 meter, otherwise may cause damage to the print head. Water or other liquid should not spill into the printer, also the printer should not be appeared in the rain, or else may cause printer damage.

If print with serial interface, should not unplug the interface cable in the course of printing, or else some printing data may be lost. When print in Bluetooth mode, the distance should be within the range of 10 meters, otherwise the printer doesn't print or prints rubbish codes.

Too high(45℃) or too low(5℃)temperature and too high(85%) or too low(20%) relative humidity both effect the print quality.

The print paper in poor quality or stored for too long time also may reduce the print quality even damage the printer.

Be sure to use up the electricity of the battery before charging it, as it can ensure the using life of the battery.

### **5-3. Notes on handling**

The printer should be stored in such an temperature environment between -10  $^{\circ}$  C and 60  $^{\circ}$  c, and the relative humidity is between 5% and 95%.

If the printer will be stored for a long time, please take the battery out, otherwise may damage the battery and printer. <Note> The lithium battery have a character that if it is not used for several months, it possibly can't be charged ever.

Normal thermal paper can't be kept too long, if you want to keep the receipt for a long period, please choose long term effective thermal paper.

### **5-4. Others**

- $\triangleright$  The printer is to be installed on a flat dry surface.
- $\triangleright$  Do not store the printer in hot and humid conditions.
- $\triangleright$  The printer's power adapter is to be connected to a stable power 110~220Volts, please do not use other devices on the same power socket, to avoid voltage fluctuations.
- $\triangleright$  Avoid water or conductive material (for example: metal). If water is present on the surface please turn off the power immediately.
- $\triangleright$  Please ensure that a thermal paper roll is always inserted in the printer to avoid damaging the printing roller and the printer head.
- $\triangleright$  If you do not intend to use the printer for a long time, please take off the battery..
- $\triangleright$  Please ensure that your printer is serviced and repaired by a qualified technician. No responsibility is taken for misuse and/or non-qualified servicing.
- $\triangleright$  The power adapter that comes with this printer is specifically designed to be only used with the printer, please do not use an alternative power adapter.
- $\triangleright$  In order to ensure print quality and longevity of your printer, please ensure that only good quality thermal paper rolls are used.
- $\triangleright$  Please make sure the printer power is turned off before plugging in the power cord or the data cable,.
- $\triangleright$  Please keep this manual in a safe place, where it can be accessed easily and used for your reference.

### **6. Programmer Manual**

### **6-1. COMMANDS**

#### **6-1-1. Command Notation**

[Name] The name of the command.

[Format] The code sequence.

[Range] Gives the allowable ranges for the arguments.

[Description] Describes the command's function.

[Details] Describes the usage of the command in detail.

[Notes] Provides important information on setting and using the printer command, if

necessary.

[Default] Gives the default values, if any, for the command parameters.

[Reference] Lists related commands.

[Example] Gives examples of how to use the command.

Hex indicates the hexadecimal equivalents.

Decimal indicates the decimal equivalents.

[ ]*k* indicates the contents of the [ ] should be repeated *k* times.

### **6-1-2. Explanation of Terms**

(1) Receive buffer

The receive buffer is a buffer that stores, as is, the data received from the host (the reception data). The reception data is stored in the receive buffer temporarily, and is then processed sequentially.

(2) Print buffer

The print buffer is a buffer that stores the image data to be printed.

(3) Print buffer full

This is the state where the print buffer is full. If new print data is input while the print buffer is full, the data in the print buffer is printed out and a line feed is executed. This is the same operation as the LF operation.

(4) Start of line

The start of line state satisfies the following condition:

- There is no print data (including spaces and portions of data skipped due to bit image data)
- currently in the print buffer.
- •There is no print data (including portions of data skipped due to HT)

•The print position is not specified by the ESC \$ or ESC \ command.

(5) Printable area

The maximum range within which printing is possible under the printer specifications. The printable area for this printer is as follows:

①The length of the horizontal direction in standard mode:

approximately 72.1 mm {576/203"}

②The length of the horizontal direction in page mode:

approximately 72.1 mm {576/203"}

③The length of the vertical direction in page mode: approximately 117.3 mm {1662/360"}

(6) Printing area

Printing range is set by the command. It must be printing area ≤printable area.

(7) Ignore

The state in which all codes, including parameters, are read in and discarded, and nothing happens.

(8) Inch

A unit of length. One inch is 25.4 mm.

(9) MSB

Most Significant Bit

(10) LSB

Least Significant Bit

(11) Base line

Standard position when character data is stored in the print buffer. Normal character in standard mode and page mode:

### **6-2. Control Commands**

![](_page_21_Picture_170.jpeg)

![](_page_21_Picture_171.jpeg)

**FF (\*)** 

![](_page_22_Picture_175.jpeg)

### **CR CR CR**

![](_page_22_Picture_176.jpeg)

### **CAN (\*)**

![](_page_22_Picture_177.jpeg)

### **DLE EOT n (\*)**

![](_page_22_Picture_178.jpeg)

- n = 3: Transmit error status
- n = 4: Transmit paper roll sensor status

[Details] · The status is transmitted whenever the data sequence of <10>H<04>H< n>  $(1 \le n \le 4)$  is received.

Example:

- In **ESC** \* **m nL nH d1...dk**, d1=<10>H, d2=<04>H, d3=<01>H
- · This command should not be used within the data sequence of another command that consists of 2 or more bytes.

Example:

If you attempt to transmit **ESC 3 n** to the printer, but DTR (DSR for the host computer) goes to MARK before n is transmitted and then **DLE EOT 3** interrupts before n is received, the code <10>H for **DLE EOT 3** is processed as the code for **ESC 3 <**10>H.

- · Even though the printer is not selected using **ESC =** (select peripheral device), this command is effective.
- · The printer transmits the current status. Each status is represented by onebyte data.
- · The printer transmits the status without confirming whether the host computer can receive data.
- · The printer executes this command upon receiving it.
- · This command is executed even when the printer is off-line, the receive buffer is full, or there is an error status with a serial interface model.
- · With a parallel interface model, this command can not be executed when the printer is busy. This command is executed even when the printer is off-line or there is an error status when DIP switch 2-1 is on with a parallel interface model.
- · When Auto Status Back (ASB) is enabled using the **GS a** command, the status transmitted by the **DLE EOT** command and the ASB status must be differentiated.

| Bit            | 0ff/0n       | Hex            | Decimal        | Function                                           |
|----------------|--------------|----------------|----------------|----------------------------------------------------|
| $\Omega$       | 0            | 0 <sub>0</sub> | $\Omega$       | Not used Fixed to Off.                             |
|                |              | 02             | 2              | Not used Fixed to On.                              |
| -2             | $\Omega$     | 0 <sub>0</sub> | $\Omega$       | Drawer open/close signal is $Low$ (connector pin3) |
|                |              | 04             | 4              | Drawer open/close signal is $Low$ (connector pin3) |
| 3              | $\mathbf{0}$ | 0 <sub>0</sub> | $\Omega$       | $On-1ine$                                          |
|                |              | 08             | 8              | $0ff$ -line                                        |
| $\overline{4}$ |              | 10             | 16             | Not used Fixed to On.                              |
| 5,6            |              |                |                | Undefined.                                         |
| 7              |              | 0 <sub>0</sub> | 0 <sub>0</sub> | Not used Fixed to Off.                             |

n = 1: Printer status

| Bit            | 0ff/0n   | Hex            | Decimal  | Function                                 |
|----------------|----------|----------------|----------|------------------------------------------|
| $\Omega$       | $\Omega$ | 0 <sub>0</sub> | $\Omega$ | Not used Fixed to Off.                   |
|                | 1        | 02             | 2        | Not used Fixed to On.                    |
| $\overline{2}$ | 0        | 0 <sub>0</sub> | $\Omega$ | Cover is closed.                         |
|                | 1        | 04             | 4        | Cover is open.                           |
| 3              | 0        | 0 <sub>0</sub> | $\Omega$ | Paper is not being fed by using the FEED |
|                |          |                |          | button.                                  |
|                |          | 08             | 8        | Paper is beging fed by the FEED button.  |
| 4              |          | 10             | 16       | Not used Fixed to On.                    |
| $\overline{5}$ | $\Omega$ | 0 <sub>0</sub> | $\Omega$ | No paper-end stop.                       |
|                | T        | 20             | 32       | Printing is being stopped.               |
| 6              | 0        | 0 <sub>0</sub> | $\Omega$ | No error.                                |
|                | 1        | 40             | 64       | Error occurs.                            |
|                | 0        | 0 <sub>0</sub> | $\Omega$ | Not used. Fixed to Off.                  |

 $n = 2$ : Off-line status

n = 3: Error status

| Bit              | 0ff/0n   | Hex            | Decimal        | Function                       |
|------------------|----------|----------------|----------------|--------------------------------|
| $\left( \right)$ | $\theta$ | 0 <sub>0</sub> | $\Omega$       | Not used. Fixed to Off.        |
|                  | 1        | 02             | $\overline{2}$ | Not used. Fixed to On.         |
| $\overline{2}$   |          |                |                | Undefined.                     |
| 3                | $\Omega$ | 0 <sup>0</sup> | $\Omega$       | No auto-cutter error.          |
|                  |          | 08             | 8              | Auto-cutter error occurs.      |
| 4                |          | 10             | 16             | Not used. Fixed to On.         |
| $\overline{5}$   | $\Omega$ | 0 <sup>0</sup> | $\Omega$       | No unrecoverable error.        |
|                  |          | 20             | 32             | Unrecoverable error occurs.    |
| 6                | 0        | 0 <sup>0</sup> | $\Omega$       | No auto-recoverable error.     |
|                  |          | 40             | 64             | Auto recoverable error occurs. |
|                  | 0        | 0 <sup>0</sup> | $\Omega$       | Not used Fixed to Off.         |

n = 4: Continuous paper sensor status

![](_page_24_Picture_364.jpeg)

![](_page_25_Picture_184.jpeg)

### [Name] Generate pulse at real-time

![](_page_26_Picture_177.jpeg)

![](_page_26_Picture_178.jpeg)

### **ESC SP** *n*

![](_page_26_Picture_179.jpeg)

![](_page_27_Picture_294.jpeg)

[Reference] **GS P**

### **ESC !** *n*

![](_page_27_Picture_295.jpeg)

[Description] Selects print mode(s) using n as follows:

![](_page_27_Picture_296.jpeg)

![](_page_28_Picture_232.jpeg)

![](_page_28_Picture_233.jpeg)

### **ESC % n**

![](_page_28_Picture_234.jpeg)

![](_page_29_Picture_295.jpeg)

![](_page_29_Picture_296.jpeg)

**ESC & y c1 c2 [x1 d1...d(y**  $\times$ **x1)]...[xk d1...d(y**  $\times$ **xk)]** 

• When font A (12  $\times$  24) is selected.

![](_page_30_Figure_0.jpeg)

• When font B (9  $\times$  17) is selected.

![](_page_30_Figure_2.jpeg)

![](_page_31_Figure_0.jpeg)

### **ESC** \* *m nL nH d1... dk*

![](_page_31_Picture_221.jpeg)

![](_page_31_Picture_222.jpeg)

[Details] • If the values of *m* is out of the specified range, *nL* and data following are processed as normal data.

• The nL and nH indicate the number of dots of the bit image in the horizontal direction. The number of dots is calculated by  $nL + nH \times 256$ .

• If the bit-image data input exceeds the number of dots to be printed on a line, the excess data is ignored.

- *d* indicates the bit-image data. Set a corresponding bit to 1 to print a dot or to 0 to not print a dot.
- If the width of the printing area set by **GS L** and **GS W** less than the width required by the data sent with the **ESC** \* command, the following will be performed on the line in question (but the printing cannot exceed the maximum printable area):
	- ① The width of the printing area is extended to the right to accommodate the amount of data.
	- ② If step ① does not provide sufficient width for the data, the left margin is reduced to accommodate the data.
- After printing a bit image, the printer returns to normal data processing mode.
- This command is not affected by print modes (emphasized, double-strike, underline, character size or white/black reverse printing), except upside-down printing mode.

Bit-image data

- The relationship between the image data and the dots to be printed is as follows:
- When 8-dot bit image is selected:

![](_page_32_Figure_8.jpeg)

• When 24-dot bit image is selected:

![](_page_33_Figure_0.jpeg)

![](_page_33_Picture_156.jpeg)

[Details] • The printer can underline all characters (including right-side character spacing), but cannot underline the space set by **HT.**

- The printer cannot underline 90 clockwise rotated characters and white/black inverted characters.
- When underline mode id turned off by setting the value of n to 0 or 48, the following data is not underlined, and the underline thickness set before the mode is turned off does not change. The default underline thickness is 1 dot.
- Changing the character size does not affect the current underline thickness.
- Underline mode can also be turned on or off by using **ESC !**. Note, however, that the last received command is effective.

•This command does not affect the setting of Kanji characters.

 $[Default]$   $n = 0$ 

[Reference] **ESC !**

### **ESC 2**

![](_page_34_Picture_236.jpeg)

### **ESC 3** *n*

![](_page_34_Picture_237.jpeg)

### $\text{ESC} = n$  (\*)

![](_page_34_Picture_238.jpeg)

[Details] When the printer is disabled, it ignores all data except for error-recovery commands

### (**DLE EOT, DLE ENQ, DLE DC4**) until it is enabled by this command.

[Default] *n* = 1

### **ESC ?** *n*

![](_page_35_Picture_210.jpeg)

[Reference] **ESC &**, **ESC %**

### **ESC @**

![](_page_35_Picture_211.jpeg)

### **ESC D** *n1...nk* **NUL**

![](_page_35_Picture_212.jpeg)

![](_page_36_Picture_215.jpeg)

### **ESC E n**

![](_page_36_Picture_216.jpeg)

### **ESC G** *n*

![](_page_36_Picture_217.jpeg)

### **ESC J** *n*

![](_page_36_Picture_218.jpeg)

![](_page_37_Picture_220.jpeg)

### **ESC L (\*)**

![](_page_37_Picture_221.jpeg)

⑤Set printable area width: **GS W**

![](_page_38_Picture_202.jpeg)

• The printer returns to standard mode when power is turned on, the printer is reset, or **ESC @** is used.

[Reference] **FF**, **CAN**, **ESC FF**, **ESC S**, **ESC T**, **ESC W**, **GS \$**, **GS \**

### **ESC M n (\*)**

![](_page_38_Picture_203.jpeg)

#### **ESC R n**

![](_page_38_Picture_204.jpeg)

![](_page_39_Picture_194.jpeg)

The character sets for Slovenia/Croatia and China are ZJported only in the Simplified Chinese model.

[Default] Simplified Chinese model: *n* = 15 Models other than the Simplified Chinese model:  $n = 0$ 

![](_page_39_Picture_195.jpeg)

### **ESC T n (\*)**

![](_page_39_Picture_196.jpeg)

#### $48 \le n \le 51$

| specifies the print direction and starting position as follows |                        |                          |  |  |  |
|----------------------------------------------------------------|------------------------|--------------------------|--|--|--|
| n                                                              | <b>Print Direction</b> | <b>Starting Position</b> |  |  |  |
| 0, 48                                                          | Left to right          | Upper left               |  |  |  |
| 1, 49                                                          | Bottom to top          | Lower left               |  |  |  |
| 2, 50                                                          | Right to left          | Lower right              |  |  |  |
| 3, 51                                                          | Top to bottom          | Upper right              |  |  |  |

[Description] Selects the print direction and starting position in page mode. n specifies the print direction and starting position as follows:

![](_page_40_Figure_4.jpeg)

- [Details] · When the command is input in standard mode, the printer executes only internal flag operation. This command does not affect printing in standard mode.
	- · This command sets the position where data is buffered within the printing area set by **ESC W**.
	- · Parameters for horizontal or vertical motion units ( x or y) differ as follows, depending on the starting position of the printing area:
		- ① If the starting position is the upper left or lower right of the printing area, data is buffered in the direction perpendicular to the paper feed direction: Commands using horizontal motion units: **ESC SP**, **ESC \$**, **ESC \** Commands using vertical motion units: **ESC 3**, **ESC J**, **GS \$**, **GS \**
		- ② If the starting position is the upper right or lower left of the printing area, data is buffered in the paper feed direction: Commands using horizontal motion units: **ESC 3**, **ESC J**, **GS \$**, **GS \** Commands using vertical motion units: **ESC SP**, **ESC \$**, **ESC \**

 $[Default]$   $n = 0$ 

![](_page_40_Picture_211.jpeg)

### **ESC V n (\*)**

![](_page_40_Picture_212.jpeg)

![](_page_41_Picture_187.jpeg)

### **ESC W xL xH yL yH dxL dxH dyL dyH (\*)**

![](_page_41_Picture_188.jpeg)

- · The horizontal and vertical motion unit are specified by **GS P**. Changing the horizontal or vertical motion unit does not affect the current printing area.
- · The **GS P** command can change the horizontal (and vertical) motion unit. However, the value cannot be less than the minimum horizontal movement amount, and it must be in even units of minimum horizontal movement amount.
- · Use the horizontal motion unit ( x) for setting the horizontal starting position and printing area width, and use the vertical motion unit ( y) for setting the vertical starting position and printing area height.
- · When the horizontal starting position , vertical starting position, printing area width, and printing area height are defined as X, Y, Dx, and Dy respectively, the printing area is set as shown in the figure below.

![](_page_42_Figure_4.jpeg)

· This printable area for this printer is approximately 72 mm in the horizontal direction and approximately 117.3 mm (1662/360 inches) in the vertical direction.

[Default]  $xL = xH = yL = yH = 0$ 

 $dxL = 0$ ,  $dxH = 2$ ,  $dyL = 126$ ,  $dyH = 6$ 

[Reference] **CAN**, **ESC L**, **ESC T**, **GS P**

### ESC \  $nL$   $nH$

![](_page_42_Picture_167.jpeg)

![](_page_43_Picture_221.jpeg)

[Range]  $0 \le n \le 2, 48 \le n \le 50$ 

[Description] Aligns all the data in one line to the specified position

![](_page_43_Picture_222.jpeg)

[Details] • The command is enabled only when processed at the beginning of the line in standard mode.

> · If this command is input in page mode, the printer performs only internal flag operations.

- · This command has no effect in page mode.
- · This command executes justification in the printing area.
- · This command justifies the space area according to **HT, ESC \$** or **ESC \**.

 $[Default]$   $n = 0$ 

[Example]

![](_page_43_Figure_12.jpeg)

**ESC c 3 n (\*)** 

#### [Name] Select paper sensor(s) to output paper end signals

![](_page_44_Picture_291.jpeg)

[Range]  $0 \le n \le 255$ 

[Format]

[Description] Selects the paper sensor(s) to output paper end signals

![](_page_44_Picture_292.jpeg)

![](_page_44_Picture_293.jpeg)

 [Details] · It is possible to select multiple sensors to output signals. Then, if any of the sensors detects a paper end, the paper end signal is output.

> · The command is available only with a parallel interface and is ignored with a serial interface.

- · Sensor is switched when executing this command. The paper end signal switching be delayed depending on the receive buffer state.
- · If either bit 0 or bit 1 is on, the paper roll near-end sensor is selected as the paper sensor outputting paper-end signals
- · If either bit 2 or bit 3 is on, the paper roll end sensor is selected as the paper sensor outputting paper-end signals.
- · When all the sensors are disabled, the paper end signal always outputs a paper present status.

### **ESC c 4 n (\*)**

![](_page_44_Picture_294.jpeg)

![](_page_45_Picture_243.jpeg)

- [Details] When a paper sensor is enabled with this command, printing is stopped only when the corresponding paper is selected for printing.
	- · When a paper-end is detected by the paper roll sensor, the printer goes offline after printing stops.
	- · When either bit 0 or 1 is on, the printer selects the paper roll near-end sensor for the paper sensor to stop printing.

 $[Default]$   $n = 0$ 

### **ESC C 5** *n*

![](_page_45_Picture_244.jpeg)

### **ESC d** *n*

![](_page_45_Picture_245.jpeg)

### **ESC p** *m t1 t2*

![](_page_45_Picture_246.jpeg)

![](_page_46_Picture_230.jpeg)

**ESC { n** 

![](_page_46_Picture_231.jpeg)

![](_page_47_Picture_181.jpeg)

[Example]

![](_page_47_Figure_2.jpeg)

Paper feed direction

![](_page_47_Picture_182.jpeg)

- · In page mode, this command is not effective.
	- · This command is not affected by print modes (emphasized, double-strike, underline,character size, white/black reverse printing, or 90° rotated characters, etc.), except upside-down printing mode.
	- · If the printing area width set by **GS L** and **GS W** for the NV bit image is less than one vertical line, the following processing is performed only on the line in question. However, in NV bit image mode, one vertical line means 1 dot in normal mode (*m*=0, 48) and in double-height mode (*m*=2, 50), and it means 2 dots in double-width mode (*m*=1, 49) and in quadruple mode(*m*=3, 51).

①The printing area width is extended to the right in NV bit image mode up to one line vertically. In this case, printing does not exceed the printable area.

- ②If the printing area width cannot be extended by one line vertically, the left margin is reduced to accommodate one line vertically.
- · If the downloaded bit-image to be printed exceeds one line, the excess data is not printed.
- · This command feeds dots (for the height *n* of the NV bit-image) in normal and double-widthmodes, and (for the height *n* × 2 of the NV bit-image) in double-height and quadruple modes,regardless of the line spacing specified by **ESC 2** or **ESC 3**.
- · After printing the bit image, this command sets the print position to the beginning of the lineand processes the data that follows as normal data. [References] **ESC** , **FS q**, **GS /**, **GS v 0**

### **FS q n [xL xH yL yH d1…dk]1…[xL xH yL yH d1…dk]n (\*)**

![](_page_48_Picture_320.jpeg)

· From the beginning of the processing of this command till the finish of hardware reset,mechanical operations (including initializing the position of the printer head when the cover is open, paper feeding by using the FEED button, etc.) cannot be performed.

· During processing this command, the printer is in BUSY when writing the data to the NV user memory and stops receiving data. Therefore it is prohibitted to transmit the data including the real-time commands during the execution of this command.

- · NV bit image means a bit image which is defined in a non-volatile memory by **FS q**  and printed by **FS p**.
- · In standard mode, this command is effective only when processed at the beginning of the line.
- · In page mode, this command is not effective.
	- · This command is effective when 7 bytes <FS<yH> is processed as a normal value.
	- · When the amount of data exceeds the capacity left in the range defined by *xL, xH, yL, yH*, the printer processes *xL, xH, yL, yH* out of the defined range.
	- · In the first group of NV bit images, when any of the parameters *xL, xH, yL, yH* is out of the definition range, this command is disabled.
- · In groups of NV bit images other than the first one, when the printer processes *xL, xH, yL, yH* out of the defined range, it stops processing this command and starts writing into the NV images. At this time, NV bit images that haven;<sup>-</sup>t been defined are disabled (undefined), but any NV bit images before that are enabled.
- · The *d* indicates the definition data. In data (*d*) a 1 bit specifies a dot to be printed and a 0 bit specifies a dot not to be printed.
- · This command defines *n* as the number of a NV bit image. Numbers rise in order from NV bit image 01H. Therefore, the first data group *[xL xH yL yH d1...dk]* is NV bit image 01H, and the last data group *[xL xH yL yH d1...dk]* is NV bit image *n.* The total agrees with the number of NV bit images specified by command **FS p**.
- · A definition data of a NV bit image consists of *[xL xH yL yH d1...dk].* Therefore, when only one NV bit image is defined *n*=1, the printer processes a data group *[xL xH yL yH d1...dk]* once. The printer uses ([data:  $(xL + xH)(256)$   $\angle (yL + yH)(256)$   $\angle 8$ ] + [header :4])bytes of NV memory.
- · The definition area in this printer is a maximum of 0.5M bits (64K bytes). This command can define several NV bit images, but cannot define a bit image data whose total capacity [bit image data + header] exceeds 0.5M bits (64K bytes).
- · The printer is busy immediately before writing into NV memory.
	- · The printer does not transmit ASB status and perform status detection during processing of this command even when ASB is specified.
	- · When this command is received during macro definition, the printer ends macro definition,and begins performing this command.
	- · Once a NV bit image is defined, it is not erased by performing **ESC @**, reset, and power off.
	- · This command performs only definition of a NV bit image and does not perform printing.Printing of the NV bit image is performed by the **FS p** command.

[Details] · Frequent write command execution may cause damage the NV memory.

Therefore, it is recommended to write the NV memory 10 times or less a day.

· The printer performs a hardware reset after the procedure to place the image into the NV memory. Therefore, user-defined characters, downloaded bit images, and macros should be defined only after completing this command. The printer clears the receive and print buffers and resets the mode to the mode that was in effect at power on. At this time, DIP switch settings are checked again.

### [Reference] **FS p**

[Example] When  $xL = 64$ ,  $xH = 0$ ,  $yL = 96$ ,  $yH = 0$ 

![](_page_50_Figure_4.jpeg)

### **GS ! n (\*)**

![](_page_50_Picture_98.jpeg)

[Description] Selects the character height using bits 0 to 2 and selects the character width using bits  $4$  to  $7$ , as follows:

![](_page_51_Picture_246.jpeg)

#### **Table 1 Table 2**

### **Character Width Selection**

![](_page_51_Picture_247.jpeg)

#### **Table 1 Table 2**

#### **Character Height Selection**

![](_page_51_Picture_248.jpeg)

[Details] · This command is all characters (alphanumeric and Kanji) effective except for HRI characters.

- · If n is outside of the defined range, this command is ignored.
- · In standard mode, the vertical direction is the paper feed direction, and the horizontal direction is perpendicular to the paper feed direction. However, when character orientation changes in 90° clockwise-rotation mode, the relationship between vertical and horizontal directions is reversed.
- · In page mode, vertical and horizontal directions are based on the character orientation.
- · When characters are enlarged with different sizes on one line, all the

characters on the line are aligned at the baseline.

· The **ESC !** command can also turn double-width and double-height modes on or off. However, the setting of the last received command is effective.

 $[Default]$   $n = 0$ [Reference] **ESC !**

### **GS \$ nL nH (\*)**

![](_page_52_Picture_230.jpeg)

### $GS * xy d1...d(x \times y \times 8)$

![](_page_52_Picture_231.jpeg)

#### 0 *≤ d ≤* 255

[Description] Defines a downloaded bit image using the number of dots specified by *x* and *y* • *x* specifies the number of dots in the horizontal direction.

• *y* specifies the number of dots in the vertical direction.

[Details] • The number of dots in the horizontal direction is  $x \times 8$ , in the vertical direction it

- is  $y \times 8$ .
- If *x*  $\times y$  is out of the specified range, this command is disabled.
- The *d* indicates bit-image data. Data ( *d*) specifies a bit printed to 1 and not printed to 0.
- The downloaded bit image definition is cleared when:
- ① **ESC @** is executed.
- ② **ESC &** is executed.
- ③ **FS q** is executed.
- ④ Printer is reset or the power is turned off.
- The following figure shows the relationship between the downloaded bit image and the printed data.

![](_page_53_Figure_13.jpeg)

[Reference] **GS /**

### **GS /** *m*

![](_page_53_Picture_257.jpeg)

[Description] Prints a downloaded bit image using the mode specified by *m*. *m* selects a mode from the table below:

![](_page_53_Picture_258.jpeg)

[Details] • This command is ignored if a downloaded bit image has not been defined.

• In standard mode, this command is effective only when there is no data in the

print buffer.

- This command has no effect in the print modes (emphasized, double-strike, underline, character size, or white/black reverse printing), except forupsidedownprinting mode.
- If the downloaded bit-image to be printed exceeds the printable area, the excess data is not printed.
- Refer to Figure 3.12.3 for the downloaded bit image development position in page mode.
- If the printing area width set by **GS L** and **GS W** is less than one line in vertical, the following processing is performed only on the line in question:
	- ① The printing area width is extended to the right up to one line in vertical. In this case, printing does not exceed the printable area.
	- ② If the printing area width cannot be extended by one line in vertical, the left margin is reduced to accommodate one line in vertical.

[Reference] **GS \***

![](_page_54_Picture_194.jpeg)

![](_page_54_Picture_195.jpeg)

![](_page_54_Picture_196.jpeg)

- · This command does not affect bit image, user-defined bit image, bar code, HRI characters, and spacing skipped by **HT**, **ESC \$**, and **ESC \**.
- · This command does not affect the space between lines.
- · White/black reverse mode has a higher priority than underline mode. Even if underline mode is on, it is disabled (but not canceled) when white/black reverse mode is selected.

 $[Default]$   $n = 0$ 

![](_page_55_Picture_236.jpeg)

![](_page_55_Picture_237.jpeg)

· HRI indicates Human Readable Interpretation.

[Details] · HRI characters are printed using the font specified by **GS f**.

 $[Default]$   $n = 0$ 

[Reference] **GS f**, **GS k**

### **GS L** *nL nH*

![](_page_55_Picture_238.jpeg)

![](_page_56_Picture_234.jpeg)

### ① **GS V** *m* ② **GS V** *m n*

![](_page_56_Picture_235.jpeg)

![](_page_57_Picture_253.jpeg)

[Description] Selects a mode for cutting paper and executes paper cutting. The value of m selects the mode as follows:

![](_page_57_Picture_254.jpeg)

[Details for ① and ②]

• This command is effective only processed at the beginning of a line.

![](_page_57_Picture_255.jpeg)

- The horizontal and vertical motion unit are specified by **GS P**.
- The paper feed amount is calculated using the vertical motion unit (y). However, the value cannot be less than the minimum horizontal movement amount, and it must be in even units of the minimum horizontal movement amount.

### **GS W** *nL nH*

![](_page_57_Picture_256.jpeg)

[Description] Sets the printing area width to the area specified by nL and nH.

• The printing area width is set to  $[(nL + nH \times 256) \times$  horizontal motion unit] inches.

![](_page_57_Figure_12.jpeg)

![](_page_57_Figure_13.jpeg)

- [Details] This command is effective only processed at the beginning of the line.
	- In page mode, the printer performs only internal flag operations.
	- This command does not affect printing in page mode.
	- If the [left margin + printing area width] exceeds the printable area, [printable area width - left margin) is used.
	- The horizontal and vertical motion units are specified by **GS P**. Changing the

![](_page_58_Picture_240.jpeg)

### **GS \** *nL nH*

![](_page_58_Picture_241.jpeg)

![](_page_59_Picture_196.jpeg)

# **GS a n (\*)**<br>[Name] E

Enable/Disable Automatic Status Back (ASB)

![](_page_60_Picture_254.jpeg)

[Range] 0 £*n* £255

[Description] Enables or disables ASB and specifies the status items to include, using *n* as follows:

![](_page_60_Picture_255.jpeg)

[Details] · If any of the status items in the table above are enabled, the printer transmits the status when

> this command is executed. The printer automatically transmits the status whenever the enabled status item changes. The disabled status items may change, in this case, because each status transmission represents the current status.

- · If all status items are disabled, the ASB function is also disabled.
- · If the ASB is enabled as a default, the printer transmits the status when the printer data reception and transmission is possible at the first time from when the printer is turned on.
- · The following four status bytes are transmitted without confirming whether the host is

ready to

receive data. The four status bytes must be consecutive, except for the XOFF code.

- · Since this command is executed after the data is processed in the receive buffer, there may be a time lag between data reception and status transmission.
- · When the printer is disabled by **ESC =** (Select peripheral device), the four status bytes are transmitted whenever the status changes.
- · When using **DLE EOT**, **GS** I, or **GS r**, the status transmitted by these commands and ASB status must be differentiated, according to the procedure in Appendix G, *Transmission Status Identification*.

### **GS f n (\*)**

![](_page_60_Picture_256.jpeg)

*n* selects a font from the following table:

![](_page_61_Picture_312.jpeg)

[Details] . HRI indicates Human Readable Interpretation.

. HRI characters are printed at the position specified by **GS H**.

 $[Default]$   $n = 0$ 

[Reference] **GS H**, **GS k**

### **GS h n**

![](_page_61_Picture_313.jpeg)

### ①**GS k m d1…dk NUL** ②**GS k m n d1..dn**

![](_page_61_Picture_314.jpeg)

[Range]  $\bigcirc$  0  $\leq$  *m*  $\leq$  6 (*k* and *d* depends on the bar code system used)

 $\circled{2}$  65  $\leq$  *m*  $\leq$  73 (*n* and *d* depends on the bar code system used)

[Description] Selects a bar code system and prints the bar code.

*m* selects a bar code system as follows:

![](_page_61_Picture_315.jpeg)

![](_page_62_Picture_257.jpeg)

[Details for ①]

. This command ends with a NUL code.

. When the bar code system used is UPC-A or UPC-E, the printer prints the bar code data

after

receiving 12 bytes bar code data and processes the following data as normal data.

- . When the bar code system used is JAN13 (EAN13), the printer prints the bar code after receiving 13 bytes bar code data and processes the following data as normal data.
- . When the bar code system used is JAN8 (EAN8), the printer prints the bar code after receiving 8 bytes bar code data and processes the following data as normal data.
- . The number of data for ITF bar code must be even numbers. When an odd number of

data

is input, the printer ignores the last received data.

[Details for ②]

- . *n* indicates the number of bar code data, and the printer processes *n* bytes from the next character data as bar code data.
- . If *n* is outside of the specified range, the printer stops command processing and

processes

the following data as normal data.

- [Details in standard mode]
	- . If *d* is outside of the specified range, the printer only feeds paper and processes the

following

data as normal data.

- . If the horizontal size exceeds printing area, the printer only feeds the paper.
- . This command feeds as much paper as is required to print the bar code, regardless of

![](_page_63_Picture_183.jpeg)

### **GS r n (\*)**

![](_page_63_Picture_184.jpeg)

[Range] *n* = 1, 2, 49, 50

[Description] Transmits the status specified by *n* as follows:

![](_page_63_Picture_185.jpeg)

[Details] . When using a serial interface

When DTR/DSR control is selected, the printer transmits only 1 byte after confirming the host is ready to receive data (DSR signal is SPACE). If the host computer is not ready to receive data (DSR signal is MARK), the printer waits until the host is ready. When XON/XOFF control is selected, the printer transmits only 1 byte without confirming the condition of the DSR signal.

- . This command is executed when the data in the receive buffer is developed. Therefore,there may be a time lag between receiving this command and transmitting the status,depending on the receive buffer status.
- . When Auto Status Back (ASB) is enabled using **GS a**, the status transmitted by **GS r** and the ASB status must be differentiated using the table in Appendix G.
- . The status types to be transmitted are shown below:

![](_page_64_Picture_335.jpeg)

Paper sensor status (*n* = 1, 49):

Bits 2 and 3: When the paper end sensor detects a paper end, the printer goes offline and does not execute this command. Therefore, bits 2 and 3 do not transmit the status of paper end.

![](_page_64_Picture_336.jpeg)

### **GS v 0 m xL xH yL yH d1....dk**

![](_page_64_Picture_337.jpeg)

de, as follows:

![](_page_64_Picture_338.jpeg)

• xL, xH, select the number of data bits ( xL+ xH×256) in the horizontal direction for the bit image.

• yL, yH, select the number of data bits ( $yL + yH \times 256$ ) in the vertical direction for the bit image.

- [Details] · In standard mode, this command is effective only when there is no data in the print buffer.
	- · This command has no effect in all print modes (character size, emphasized, double-strike, upside-down, underline, white/black reverse printing, etc.) for raster bit image.
	- · If the printing area width set by **GS L** and **GS W** is less than the minimum width, the printing area is extended to the minimum width only on the line in question. The minimum width means 1 dot in normal (m=0, 48) and double-height (m=2, 50), 2 dots in double-width (m=1, 49) and quadruple (m=3, 51) modes.
	- · Data outside the printing area is read in and discarded on a dot-by-dot basis.
	- · The position at which subsequent characters are to be printed for raster bit image is specified by **HT** (Horizontal Tab), **ESC \$** (Set absolute print position), **ESC** \ ( Set relative print position), and **GS L** (Set left margin ). If the position at which subsequent characters are to be printed is not a multiple of 8, print speed may decline.
	- · The **ESC a** (Select justification) setting is also effective on raster bit images.
	- · When this command is received during macro definition, the printer ends macro definition, and begins performing this command. The definition of this command should be cleared.
	- · d indicates the bit-image data. Set time a bit to 1 prints a dot and setting it to 0 does not print a dot.

#### **GS w** *n*

![](_page_65_Picture_242.jpeg)

[Range] 2£ *n*£ 6

[Description] Set the horizontal size of the bar code.

*n* specifies the bar code width as follows:

![](_page_65_Picture_243.jpeg)

. Multi-level bar codes are as follows:

UPC-A, UPC-E, JAN13 (EAN13), JAN8 (EAN8), CODE93, CODE128

. Binary-level bar codes are as follows:

CODE39, ITF, CODABAR

[Default] *n* = 3

[Reference] **GS k**

### **FS !** *n*

![](_page_66_Picture_293.jpeg)

[Description] Sets the print mode for Kanji characters, using n as follows:

![](_page_66_Picture_294.jpeg)

[Details]• When both double-width and double-height modes are set (including right- and left-side character spacing), quadruple-size characters are printed.

- The printer can underline all characters (including right- and left-side character spacing), but cannot underline the space set by **HT** and 90° clockwise-rotated characters.
- The thickness of the underline is that specified by **FS** , regardless of the character size.
- When some of the characters in a line are double or more height, all the characters on the line are aligned at the baseline.
- It is possible to emphasize the Kanji character using **FS W** or **GS !**, the setting of the last received command is effective.
- It is possible to turn under line mode on or off using **FS** , and the setting of the last received command is effective.

 $[Default]$   $n = 0$ 

[Reference] **FS -**, **FS W**, **GS !**

### **FS &**

![](_page_66_Picture_295.jpeg)

[Description] Selects Kanji character mode.

[Reference] **FS .**, **FS C**

### $FS - n$

![](_page_67_Picture_262.jpeg)

### **FS .**

![](_page_67_Picture_263.jpeg)

[Reference] **FS &**, **FS C**

![](_page_67_Picture_264.jpeg)

**FS 2** *c1 c2 d1...dk* 

 $0 \leq d \leq 255$ 

### *k* = 72

[Description] Defines user-defined Kanji characters for the character codes specified by *c1* and *c2*. [Details] • *c1* and *c2* indicate character codes for the defined characters. *c1* specifies for

- the first byte, and *c2* for the second byte.
	- *d* indicates the dot data. Set a corresponding bit to 1 to print a dot or to 0 to not print a dot.

![](_page_68_Picture_118.jpeg)

[Reference] **FS C**

![](_page_68_Figure_7.jpeg)

D1=00H, D4=00H, D7=00H, D10=00H. . . . . . .<br>D2=1FH, D5=78H, D8=60H, D11=00H. . . . . . . .<br>D3=COH, D6=30H, D9=38H, D12=70H. . . . . . . . .

### **FS S** *n1 n2*

![](_page_68_Picture_119.jpeg)

![](_page_69_Picture_211.jpeg)

i.

### **FCC ID: RVUZJ-58LYDD**

This device complies with Part 15 of the FCC Rules. Operation is subject to the following two conditions: (1) this device may not cause harmful interference, and (2) this device must accept any interference received, including interference that may cause undesired operation.

Changes or modifications not expressly approved by the party responsible for compliance could void the user's authority to operate the equipment。

NOTE: This equipment has been tested and found to comply with the limits for a Class B digital device, pursuant to Part 15 of the FCC Rules. These limits are designed to provide reasonable protection against harmful interference in a residential installation. This equipment generates, uses and can radiate radio frequency energy and, if not installed and used in accordance with the instructions, may cause harmful interference to radio communications. However, there is no guarantee that interference will not occur in a particular installation. If this equipment does cause harmful interference to radio or television reception, which can be determined by turning the equipment off and on, the user is encouraged to try to correct the interference by one or more of the following measures:

- -- Reorient or relocate the receiving antenna.
- -- Increase the separation between the equipment and receiver.
- -- Connect the equipment into an outlet on a circuit different from that to which the receiver is connected.
- -- Consult the dealer or an experienced radio/TV technician for help.